## **Uso de Zoom para Telehealth**

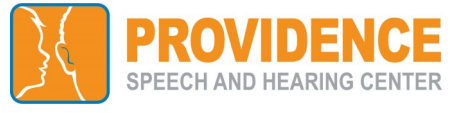

Recibirá un correo electrónico de parte de [Choctelehealth@choc.org c](mailto:Choctelehealth@choc.org)on el enlace para la reunión de Zoom de su proveedor o el número de identificación de la reunión (Meeting ID).

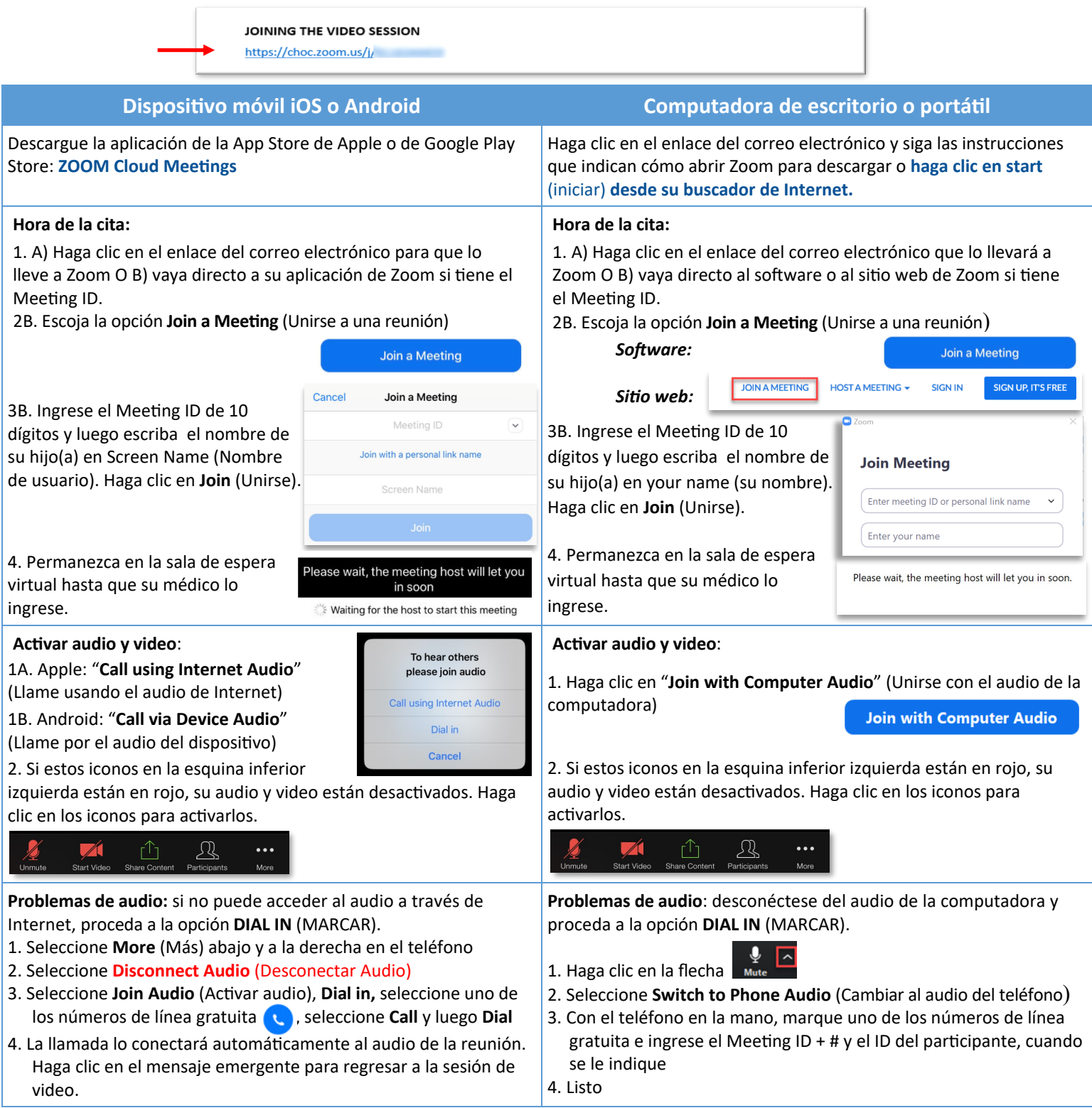

## **Otros consejos de resolución de problemas:**

**1. ¿No puede descargar o correr la aplicación de Zoom desde una computadora de escritorio?**  Haga clic en **Join from your web browser** (Unirse desde su buscador de Internet).

## **2. ¿Se desconectó?**

Haga clic en el enlace de video de nuevo para entrar en la sala de espera y volver a unirse a la sesión.

## **3. ¿Necesita apoyo técnico adicional?**

Llame a Zoom al 1-888-799-9666